# Mireo, Don't Panic - FAQ

**?** *- I have a question concerning use of the Don't Panic navigation software such as, how to enter a destination, select the fastest or shortest route, etc.*

√ - Please download the Don't Panic software manual from our website or visit the Mireo website and view tutorial videos:

<http://www.mireo.hr/en/navigation-apps/how-to/efficient-search>

### **?** *- Every time I start the Software the settings have changed / I cannot save settings such as language.*

 $\sqrt{\ }$  - In order to save changed settings please exit the software in the main menu before switching off the GPS

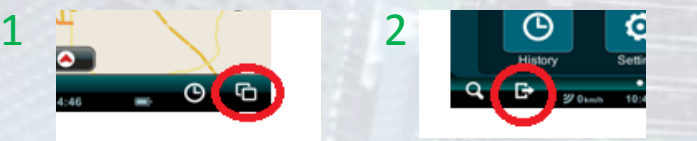

√ - In order to change the language exit the software and then change the GPS lanuage

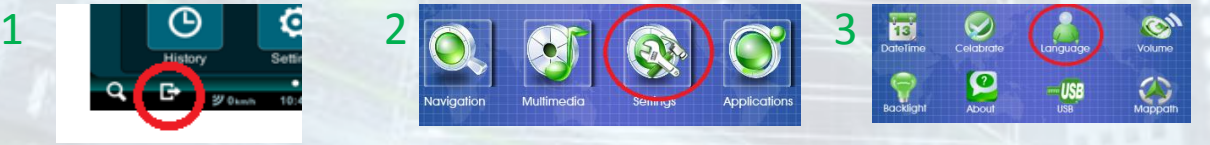

# **? -** *I cannot Start the navigation software / nothing happens when click on "Navigate" in the starting menu.*

√ - If the GPS is connected to a PC please disconnect it and try

Again or change/setup the Startpath

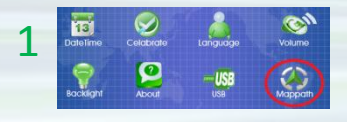

 $1 \bullet$  2 Click the blue folder

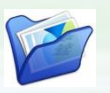

3 Select **\ResidentFlash\Dontpanic\Dontpanic.exe**

### **? -** *I cannot find the serial number needed to update the GPS.*

 $\sqrt{ }$  - The serial number can be found within Settings

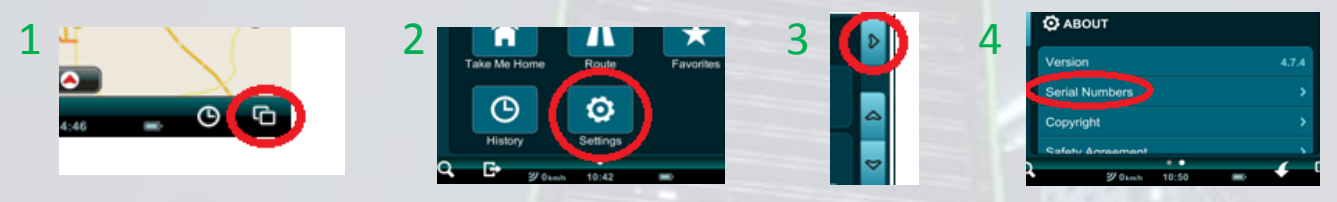

**?** *- The GPS does not charge. Either the device itself or the charger is defective.*

√ - Please contact the helpdesk by [email.](mailto:service@edco.nl)

# **?** *- The GPS does not start. After switching the GPS on the logo appears but nothing further.*

√ - The firmware & Windows CE will need to be reinstalled. Please contact the helpdesk by [email](mailto:service@edco.nl) for instructions.

### **?** *- I want to update the maps/I wish to update my GPS.*

√ - Please use the updater on our website to update the maps or Software.

## **?** *- There was no manual with the GPS / Where can I find a user Manual*

√ - The user manual is available in four languages, you can download it from our website. For additional lanuages please visit www.mireo.hr

## **?** *- How do I enter house numbers / I cannot always enter a house number*

√ - Not all house numbers are available, this is due to the fact that the GPS makes use of user contributed Open Source maps. Please visit [www.openstreetmap.org](http://www.openstreetmap.org/) for more information.

#### **?** *- I cannot find a street / I cannot enter a certain address*

 $\sqrt{\ }$  - It is possible that the street you are looking for is listed in a different region or suburb. It is also possible that the address is not available yet. Please visit [www.openstreetmap.org](http://www.openstreetmap.org/) for more Information or see if the address is available there.

#### **?** *- My GPS is broken and I wish to have it repaired.*

√ - Please contact our customer support by [email](mailto:service@edco.nl).

#### **?** *- I did not receive an SD card with my GPS.*

 $\sqrt{ }$  - A SD card is not needed, the software and maps are preinstalled on the GPS. If the navigation software does not start Please see above solution or contact customer support.

#### **?** *- There was no 220V mains charger with my GPS.*

√ - No 220V adapter was sold with the GPS. You can use the 12V car charger to charge the GPS in the car or the USB cable if you have a 220V charger at home. Please note that charging the GPS using a computer does work but due to the low capacity it can take more than a day to fully charge the GPS this way.